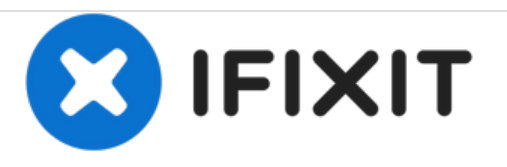

# **Remplacement du lecteur optique du Fujitsu Lifebook N3510**

Rédigé par: Neil Daniels

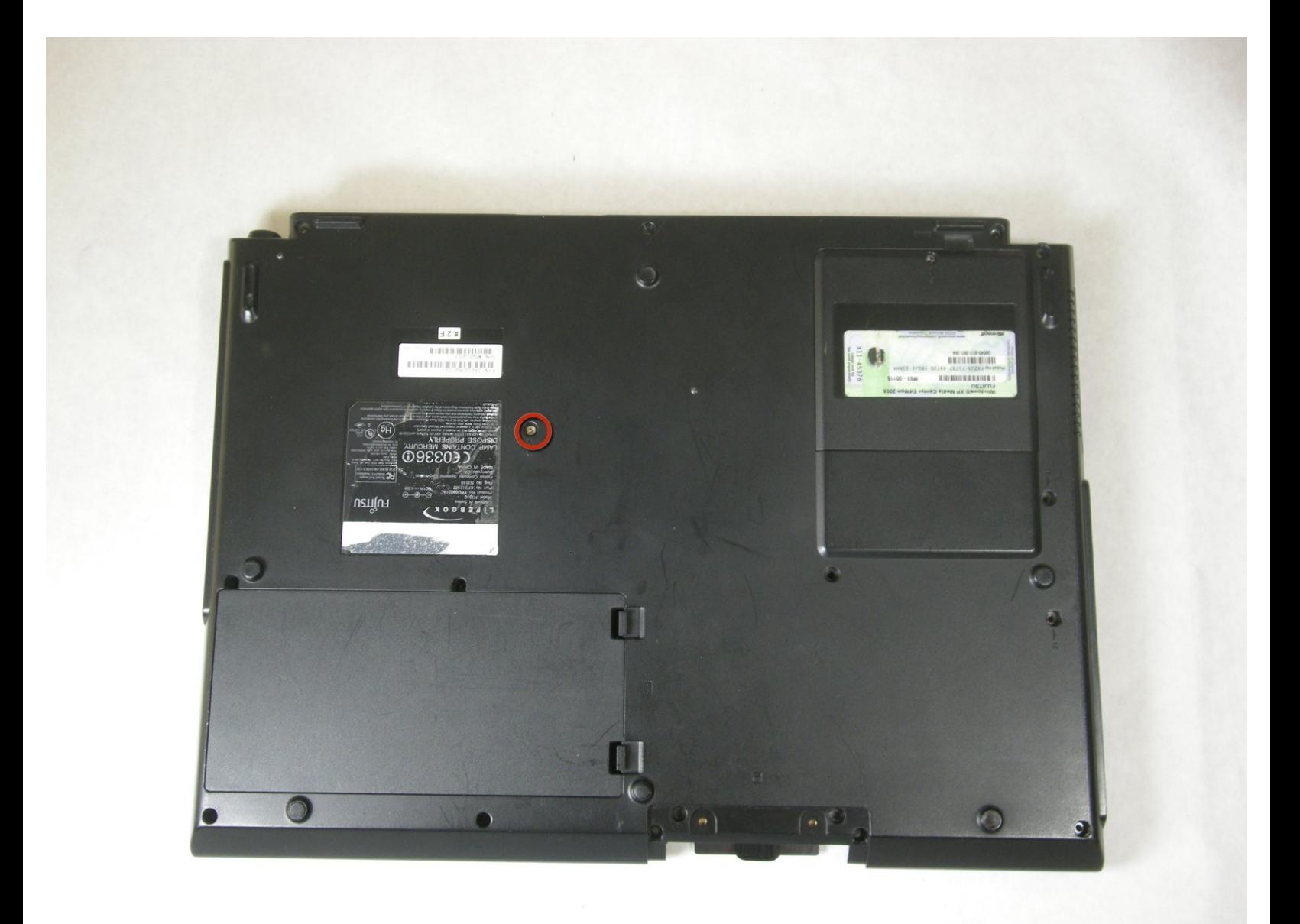

Ce document a A©tA© crA©A© le 2021-02-11 07:30:50 PM (MST).

#### **OUTILS:** s.

Phillips #1 [Screwdriver](https://store.ifixit.fr/products/phillips-1-screwdriver) (1)

Ce document a  $\tilde{A}$ ©té créé le 2021-02-11 07:30:50 PM (MST).

#### **Étape 1 — Batterie**

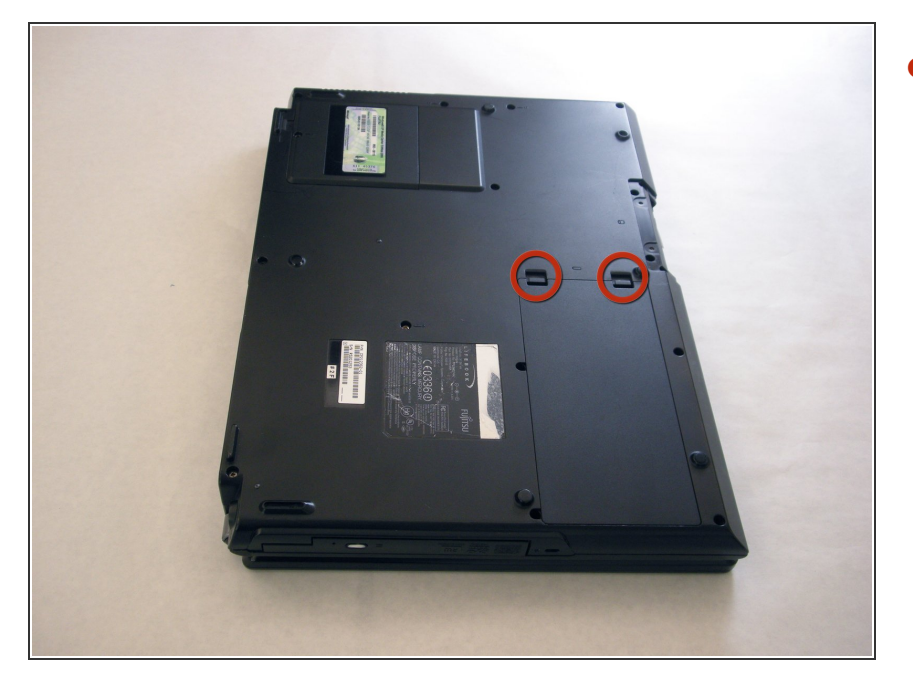

Identifiez les deux attaches qui maintiennent la batterie sous l'ordinateur.  $\bullet$ 

#### **Étape 2**

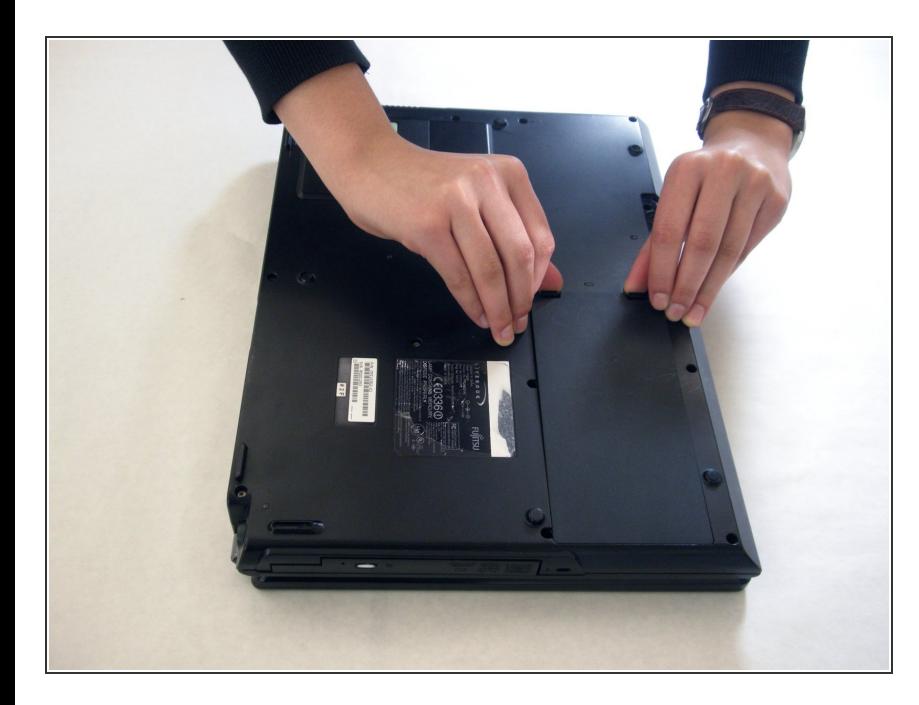

- $\bullet$  A l'aide de vos doigts, poussez les attaches vers l'intérieur puis soulevez-les.
- Retirez la batterie de l'ordinateur.

#### **Étape 3 — Cache de protection des charnières**

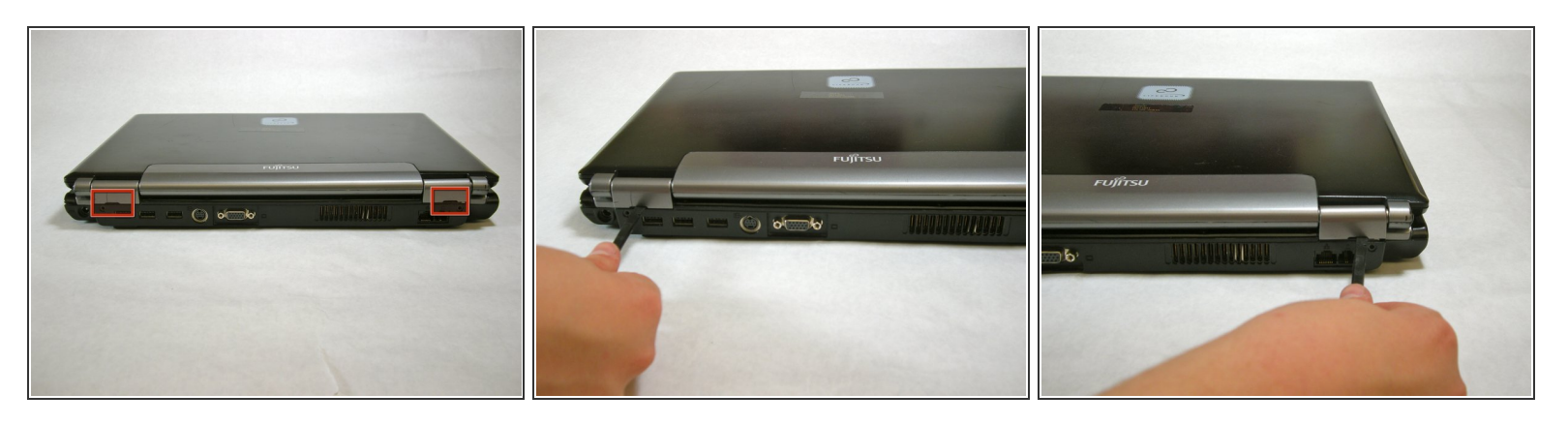

Utilisez un spudger pour soulever le dessous du cache de protection des charnières du côté gauche et droit de l'ordinateur.  $\bullet$ 

**Étape 4**

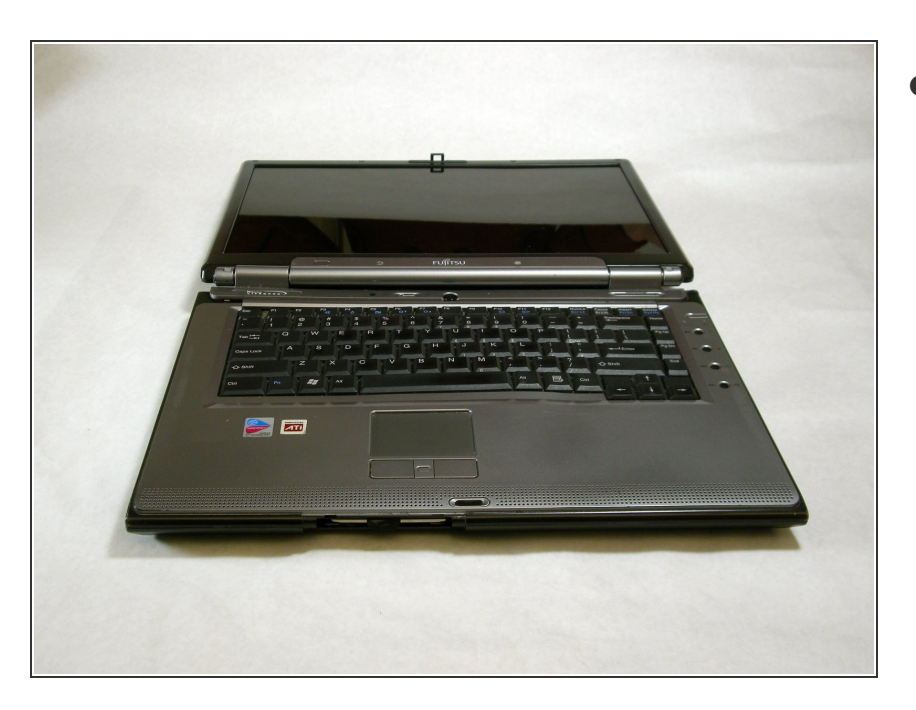

Posez l'ordinateur sur une surface plane de sorte que le moniteur soit éloigné de vous.

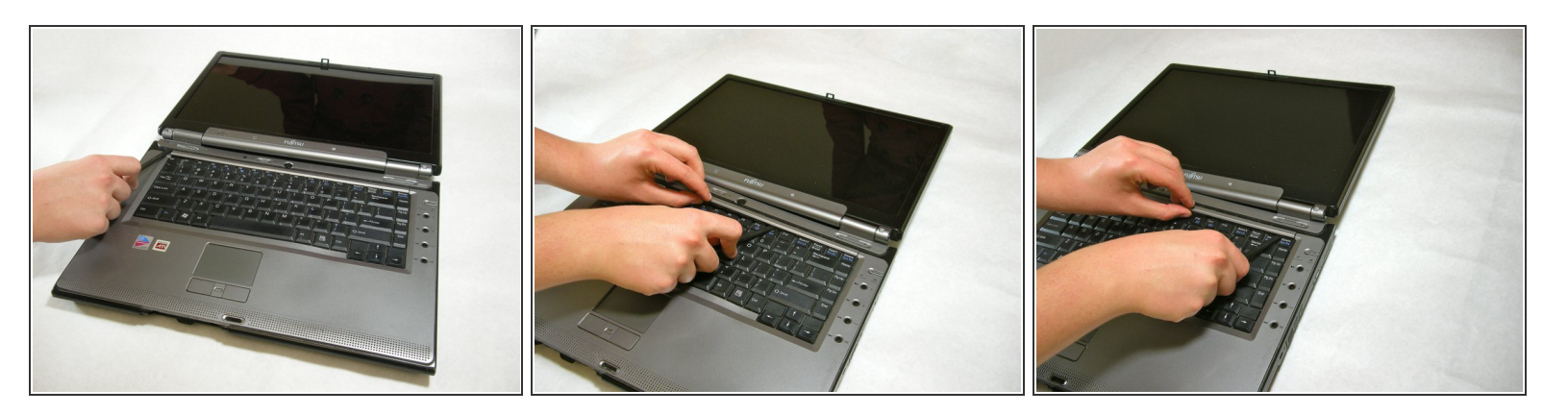

Utilisez un spudger pour soulever partiellement le cache de protection des charnières.

#### **Étape 6**

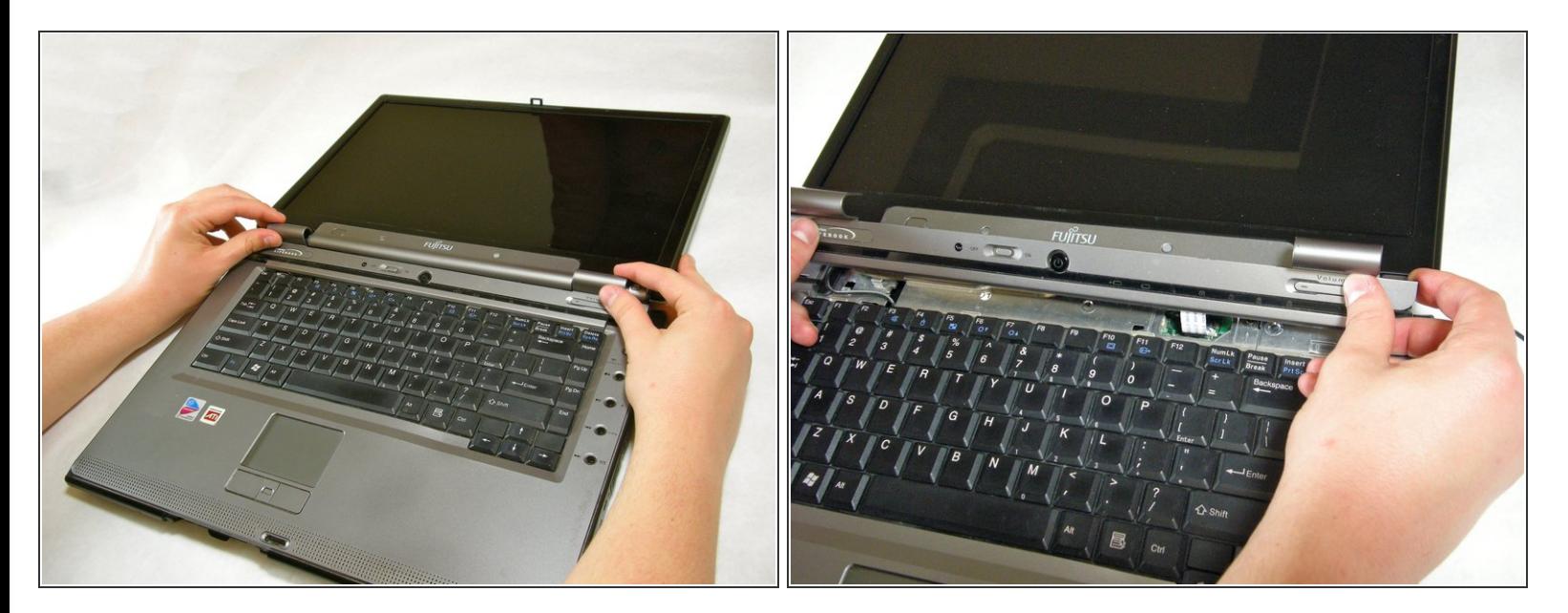

- Le cache de protection des charnières comporte un câble plat qui est relié à la carte mère. Pour éviter de l'endommager, soulevez doucement le cache de protection des charnières. /N
- Soulevez suffisamment le cache de protection des charnières pour en exposer le câble plat.

Ce document a  $\text{\AA}$ ©t $\text{\AA}$ © cr $\text{\AA}$ © $\text{\AA}$ © le 2021-02-11 07:30:50 PM (MST).

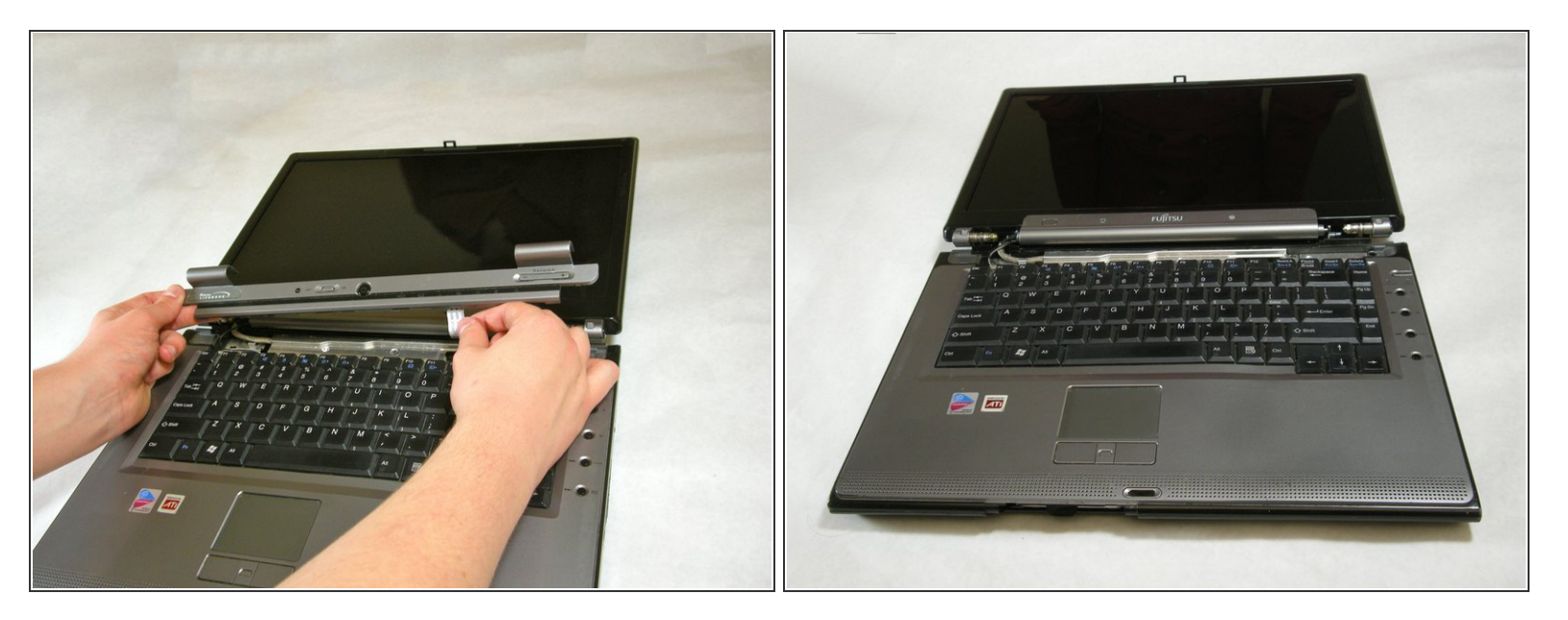

Debranchez le câble plat de la carte mère et retirez le cache de protection des charnières de l'ordinateur.  $\bullet$ 

#### **Étape 8 — Clavier**

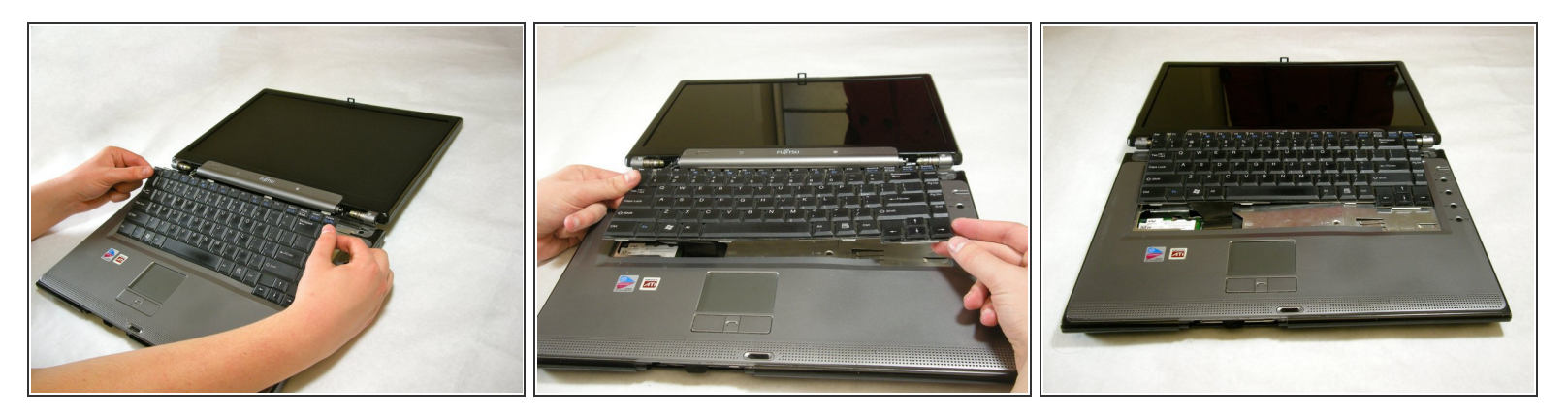

- Le clavier comporte un câble plat qui est attaché à la carte mère. Pour éviter de l'endommager, soulevez lentement le clavier.  $\bigwedge$
- Soulevez suffisamment le clavier pour exposer son câble plat.

Ce document a  $\text{\AA\text{C}t\AA\text{\odot}$  cr $\text{\AA\text{C}t\AA\text{\odot}}$  le 2021-02-11 07:30:50 PM (MST).

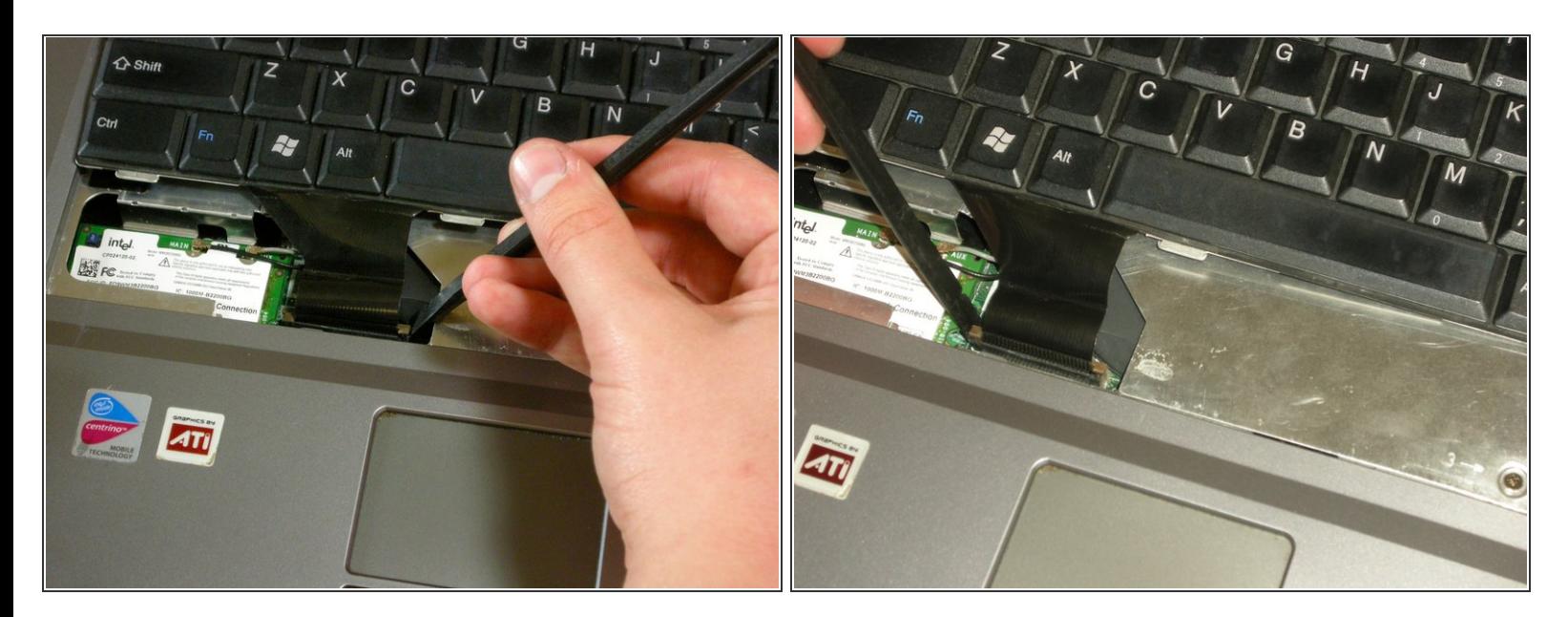

Utilisez un spudger pour soulever le clapet du connecteur sur la carte mère.

## **Étape 10**

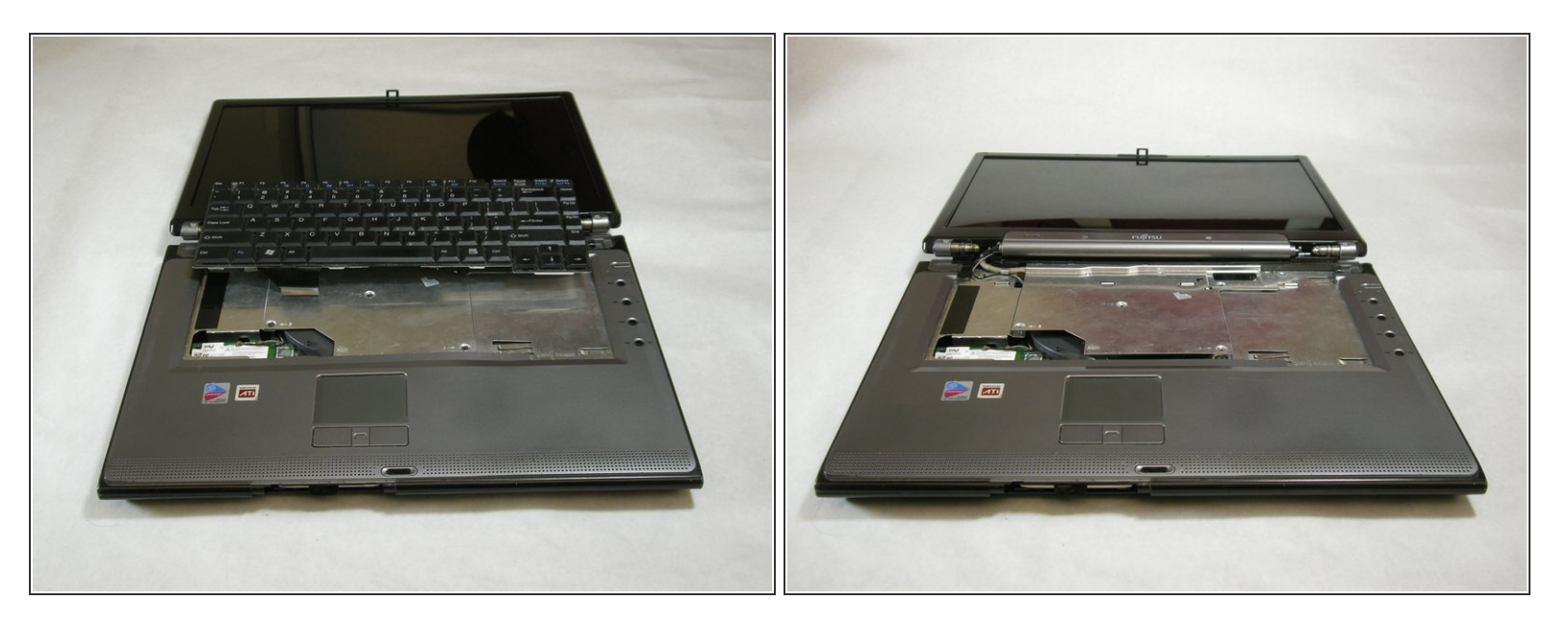

Une fois le câble plat détaché, retirez doucement le clavier.

#### **Étape 11 — Blindage EMI**

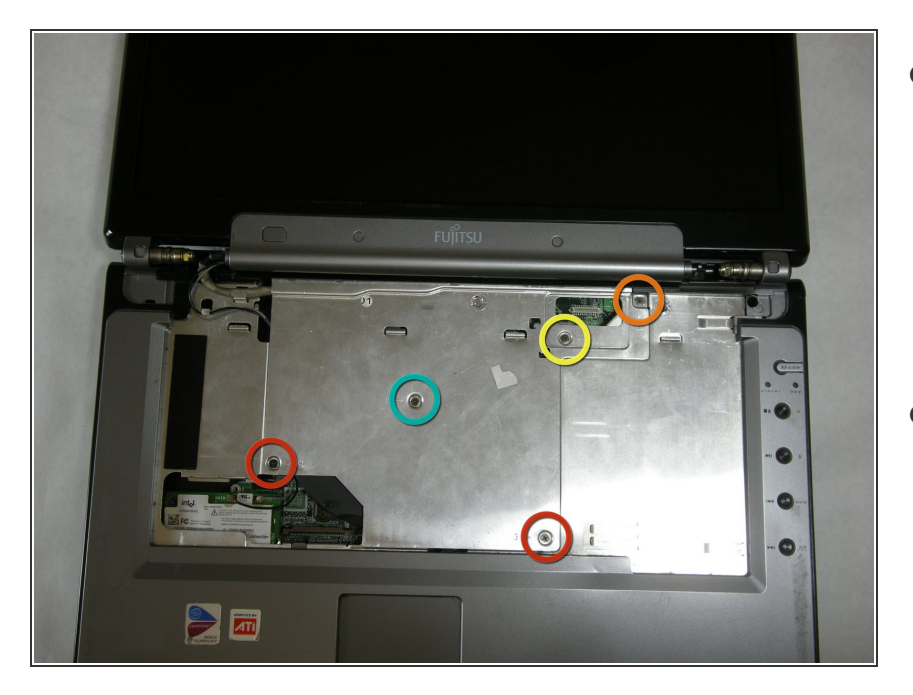

- Retirez les vis suivantes, elles sont toutes indiquées par un « 3 -> ».  $\bullet$ 
	- Deux vis de 8,63 mm.
	- Une vis de 7,65 mm
	- Une vis de 5,74 mm
- Retirez la vis indiquée par un « 15  $>$  ».  $\bullet$ 
	- Une vis de 17,81 mm.

#### **Étape 12**

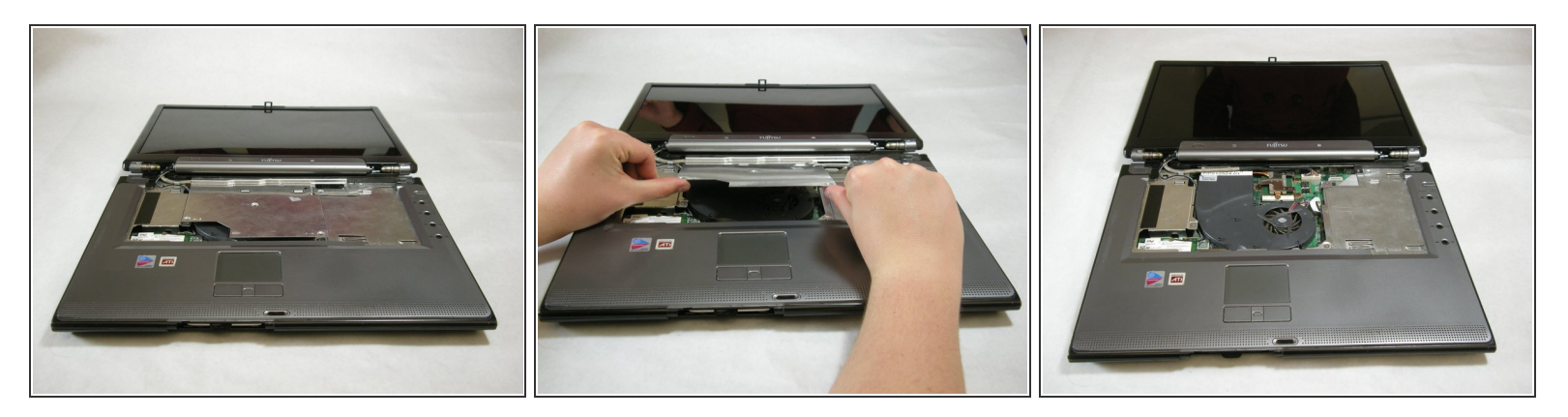

Soulevez le blindage EMI avec vos doigts et retirez-le.

## **Étape 13 — Écran**

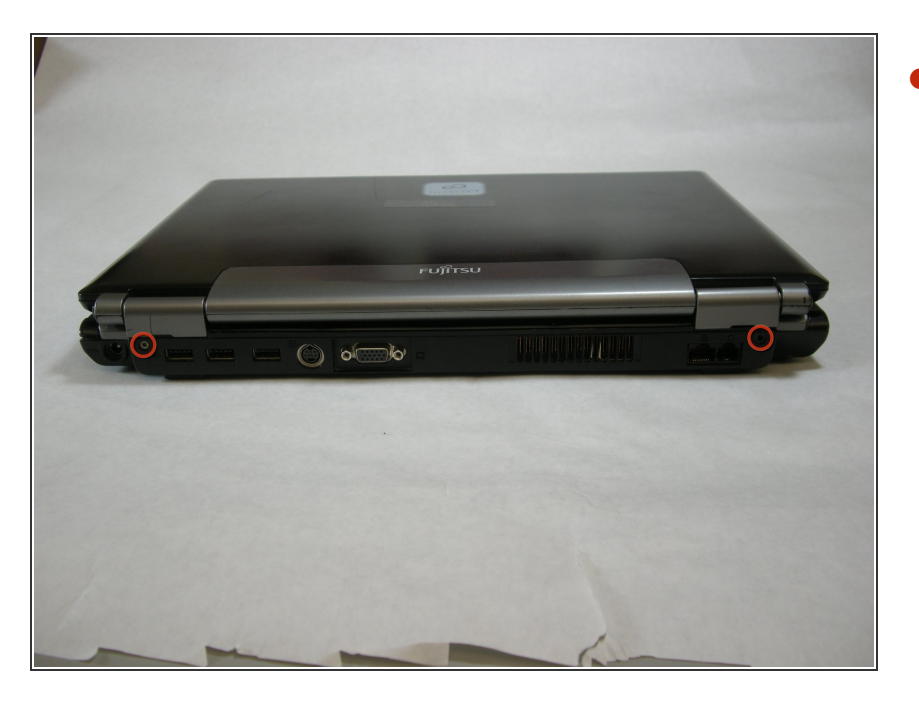

Retirez les vis indiquées.

## **Étape 14**

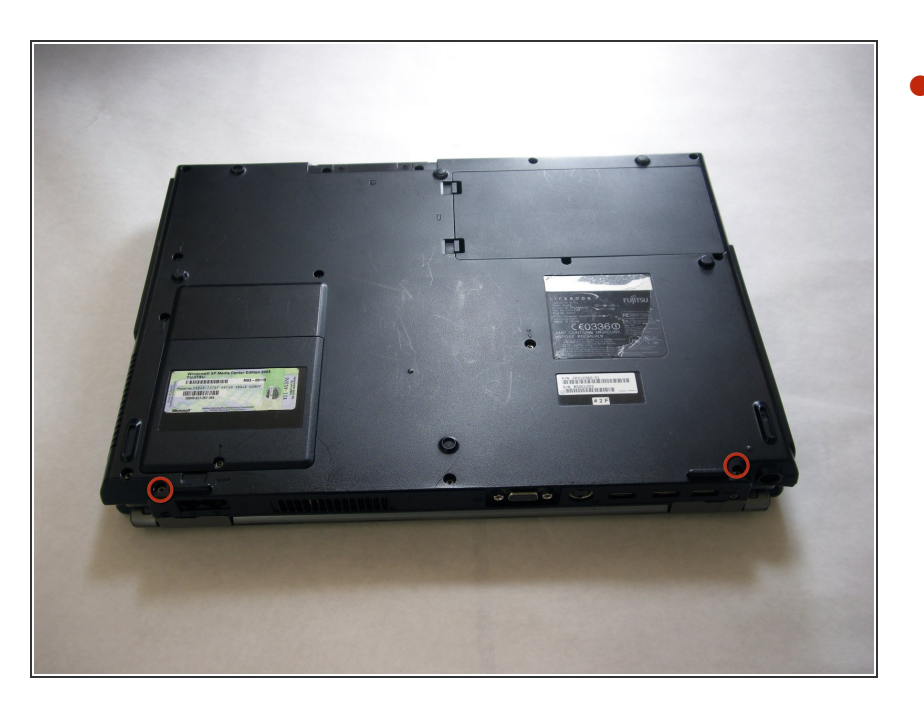

Retirez les vis en bas des charnières comme montré sur l'image.  $\bullet$ 

Ce document a  $\tilde{A}$ ©té créé le 2021-02-11 07:30:50 PM (MST).

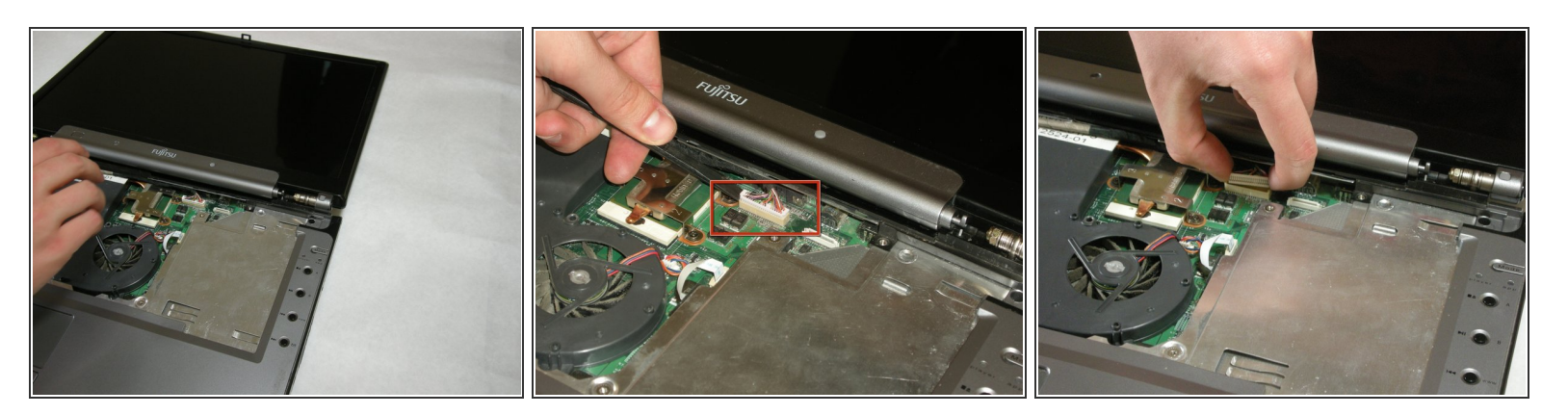

Utilisez un spudger pour détacher et retirer les câbles de la carte mère.

## **Étape 16**

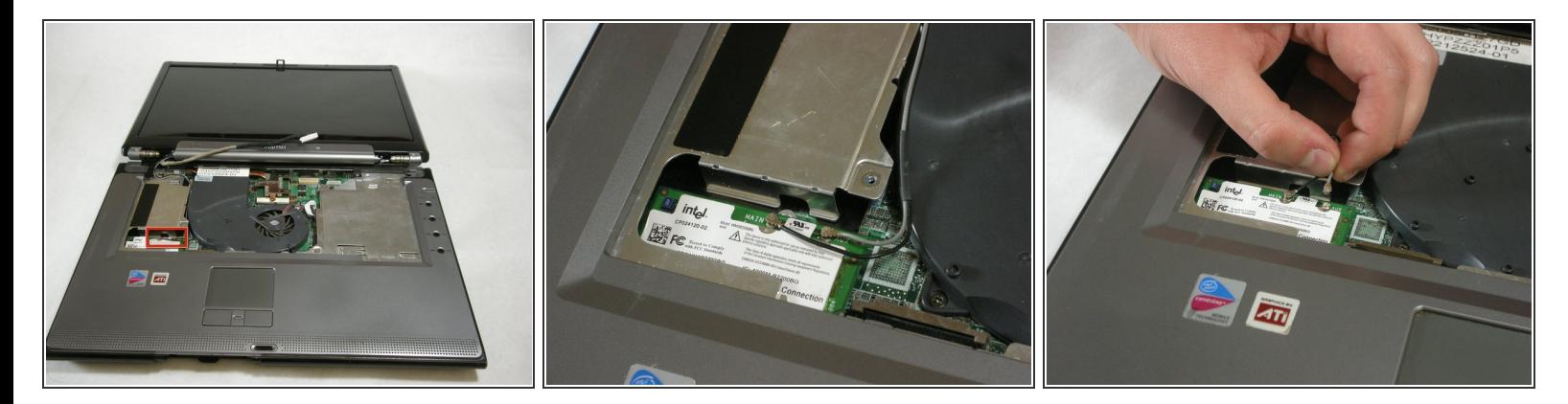

Debranchez les câbles de la carte réseau WiFi indiqués.

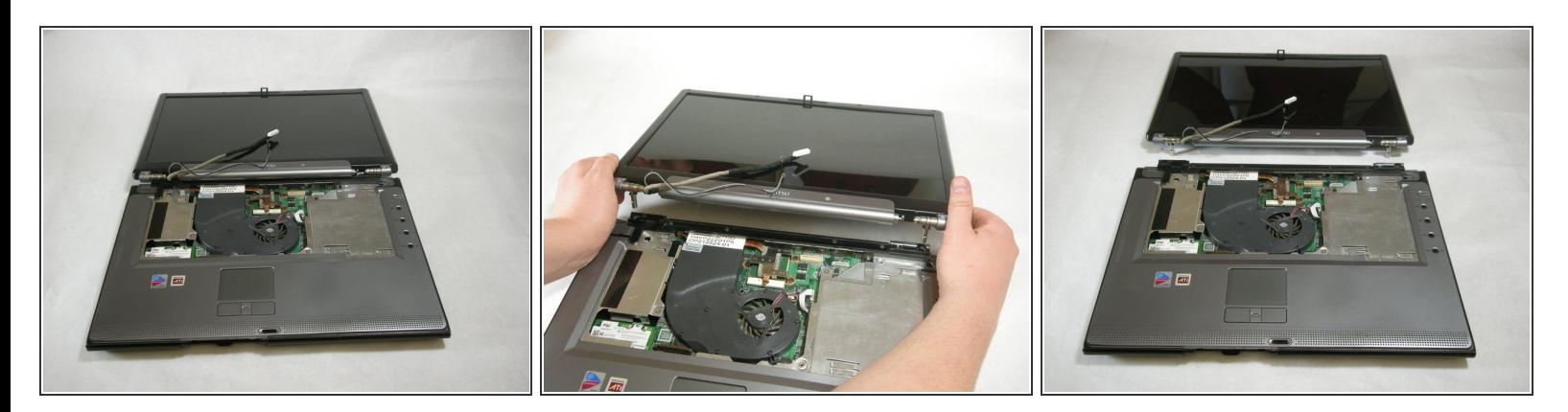

Maintenez le bas de l'écran de l'ordinateur en plaçant vos mains dans la position illustrée par l'image. Puis, soulevez l'écran de l'ordinateur.  $\bullet$ 

#### **Étape 18 — Repose poignet**

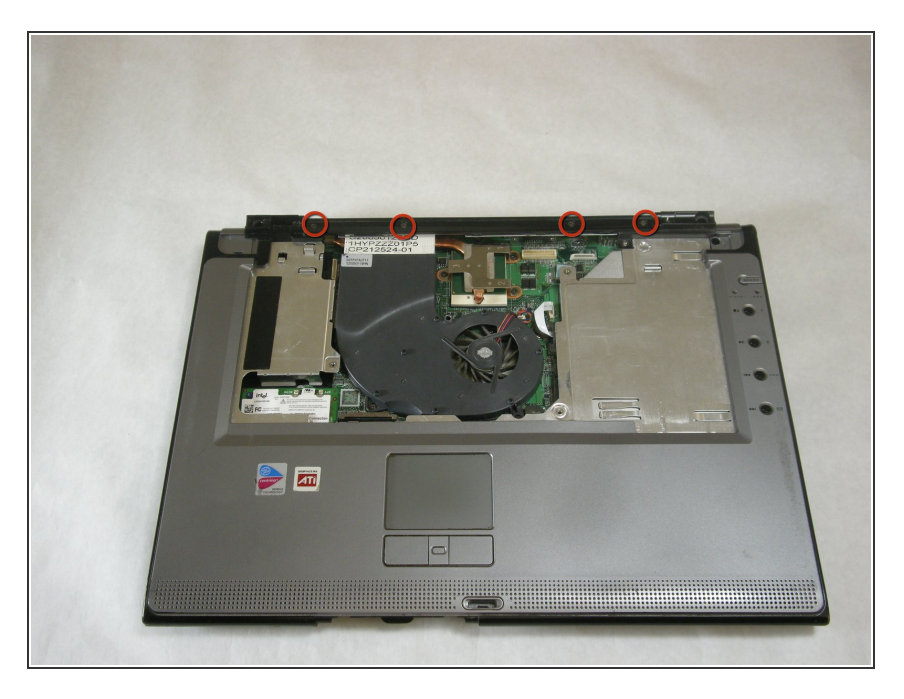

Retirez les quatre vis indiquées.

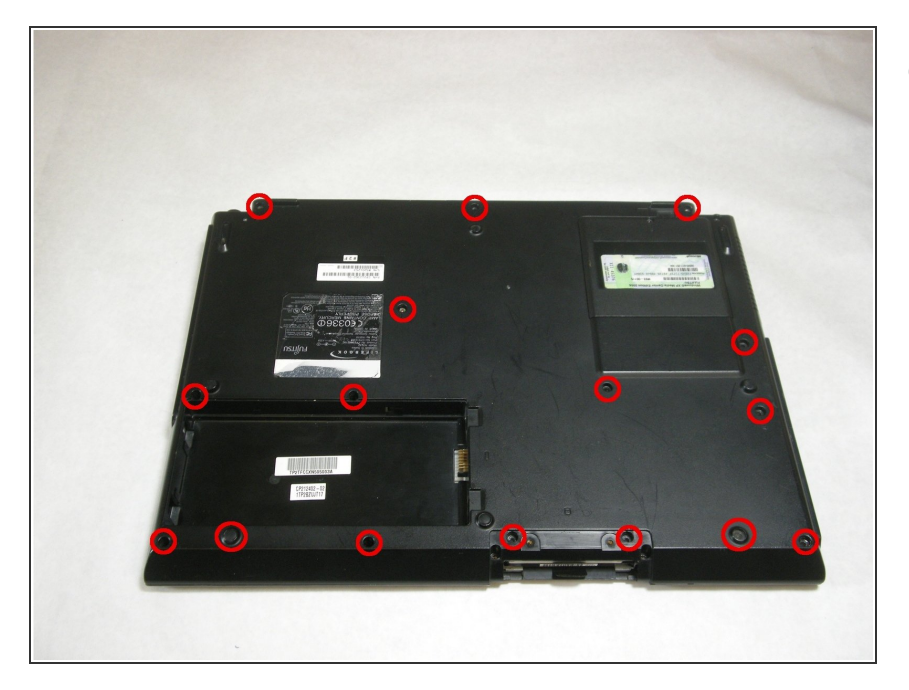

Retirez les vis du dessous de l'ordinateur comme indiqué sur l'image.  $\bullet$ 

#### **Étape 20**

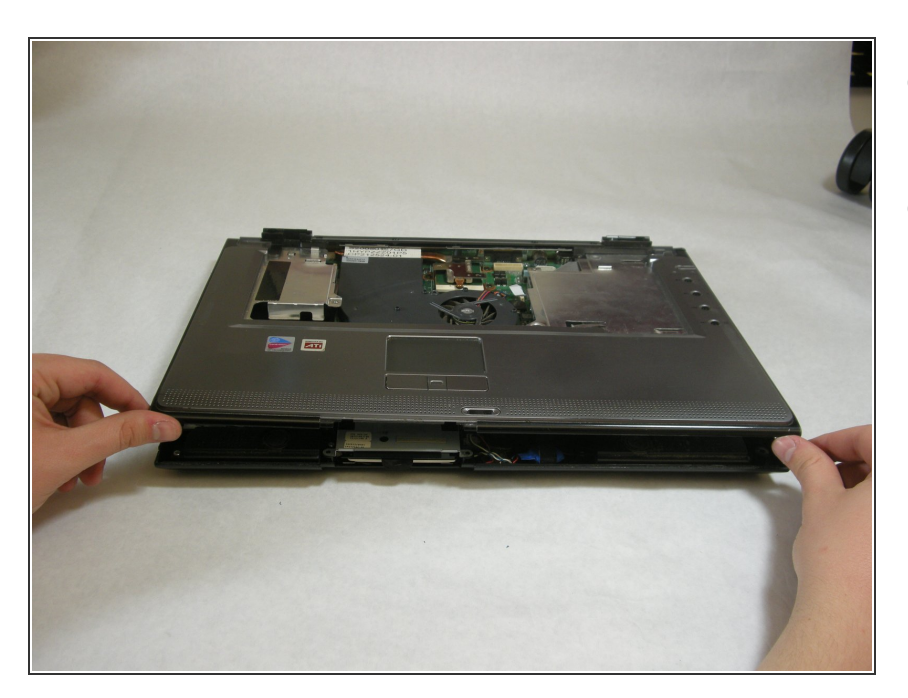

- Soulevez le repose poignet de la base de l'ordinateur portable.  $\bullet$
- Vous pouvez utiliser un spudger si nécessaire, soulevez à partir des coins à l'avant comme montré.  $\bullet$

Ce document a  $\text{\AA}$ ©t $\text{\AA}$ © cr $\text{\AA}$ © $\text{\AA}$ © le 2021-02-11 07:30:50 PM (MST).

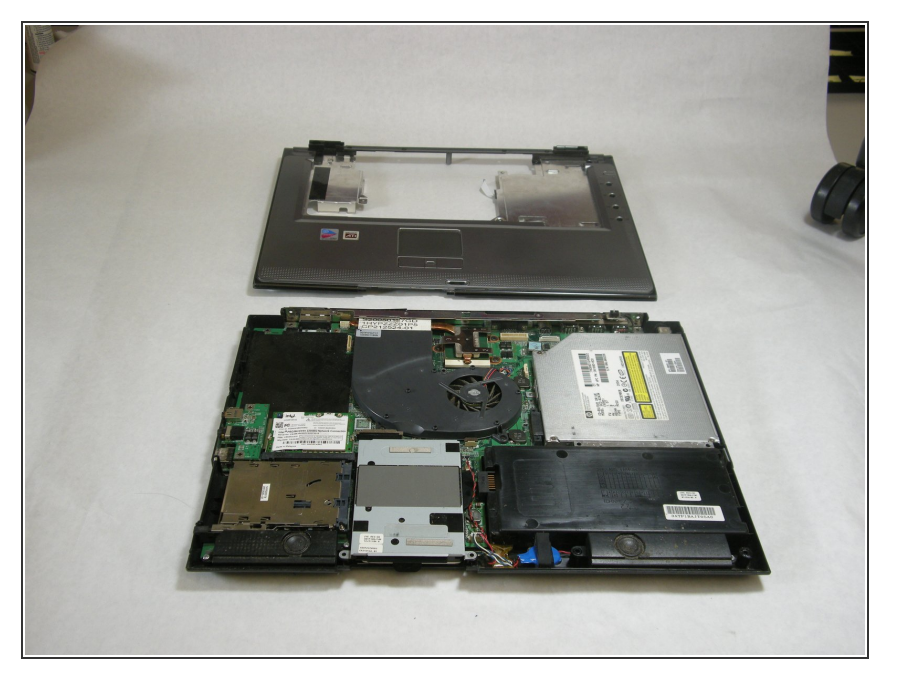

Bon travail ! Vous avez retiré l'ancien repose poignet.  $\bullet$ 

## **Étape 22 — Lecteur optique**

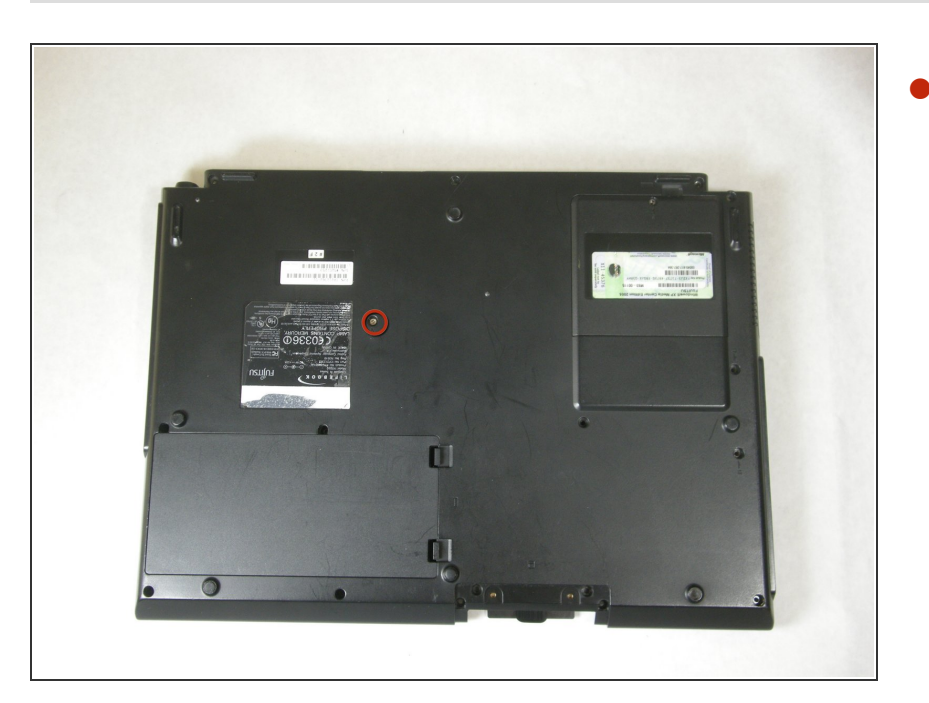

Retirez l'unique vis indiquée par un  $\approx$  5 -> ».  $\bullet$ 

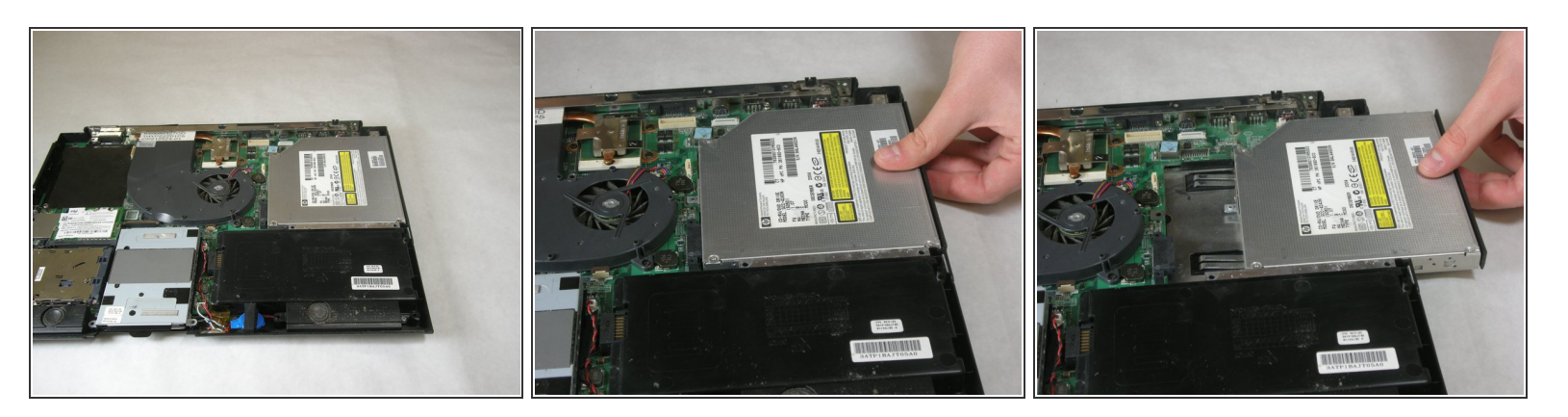

**Retirez le lecteur optique.** 

Pour remonter votre appareil, suivez ces instructions dans l'ordre inverse.

Ce document a  $\tilde{A}$ ©té créé le 2021-02-11 07:30:50 PM (MST).